# **Instalace 22.12.1**

# **Novinky**

#### *Obecně*

- Do nabídek naposled používaných souborů byla zkušebně přidána možnost **Po složkách stromově**, která by v některých případech měla ulehčit hledání souboru.
- Pro případ chybného ukončení běhu programu byl zaveden **průběžný zápis stavu otevřených oken dokumentu, takže při následném otevření dokumentu** by se měla okna otevřít tak, jak byla pro daný dokument otevřena naposled.
- Pouze několikrát se stalo, že **dokument po svém uložení** přesto, že nebyla hlášena žádná chyba, **byl poškozen** a nebylo možno ho již otevřít. Nepodařilo se zatím (vzhledem nemožnosti toto zopakovat) přijít na příčinu. Protože program v tomto případě neměl tušení o možném problému, smazal při zavření dokumentu pracovní stavy. Aby se minimalizovaly problémy s tím spojené, byla provedena úprava při zavírání dokumentu, která před smazáním pracovních stavů zkontroluje, jestli dokument lze otevřít. **Pokud ne, poslední platný pracovní stav** (též otestovaný na otevření) **se nesmaže** a program toto ohlásí. Při příštím otvírání tohoto dokumentu program najde pracovní stav a nabídne ho k otevření.

#### *Hladiny*

• **Počet objektů ve vybraných hladinách** – Menu dialogu hladiny obsahuje novou funkci, která zjistí počet objektů v hladinách vybraných v seznamu hladin v dialogu. Funkce též umožní vybrat objekty v těchto hladinách nebo je smazat.

#### *Export / Import*

- **Import DXF** souboru nyní umožňuje (volitelně) importovat bloky objektů z DXF do bloků objektů v Atlasu.
- **Export do DXF** souboru nyní exportuje bloky objektů do bloků v DXF.
- V exportu do DXF lze nyní volit počet desetinných míst souřadnic a rozměrů.

#### *Objekty*

• **Bloky objektů** – do programu byl zařazen systém pojmenovaných bloků objektů obdobný blokům či buňkám v jiných programech. Blok objektů je skupina objektů sloučených do bloku, který je v paměti programu jen jednou a je ho možno vložit na řadu míst. Pro vložení do dokumentu se využívá Transformační box, který neobsahuje podobjekty ale jen odkaz na blok a který umožňuje blok natáčet a měnit jeho měřítka.

V menu **Objekty / Bloky** objektů jsou nástroje pro práci s bloky.

- **Jména objektů bodů lze přenést do jmen bodů nebo textových kódů bodů**, čímž tyto údaje bude možno exportovat standardním exportem bodů.
- Po exportu polygonů či bodů se nyní nabídne otevření editoru s exportovaným souborem, aby bylo možno soubor ihned zkontrolovat.

#### *Půdorys*

• V dialogu vlastností půdorysu na kartě **Refer.** lze nyní jedním příkazem **zapnout či vypnout kresbu všech externích dokumentů** v půdorysu. Tyto funkce se nabídnou stiskem tlačítka **[>>]** vedle přepínače **Kreslit**.

#### *Text*

• Pro textové objekty byly přidány funkce umožňující **hromadné změny textu v textových objektech**. Jsou obsaženy v menu **Objekty / Texty**.

#### *Textové substituce*

• Textové substituce umožňují cyklicky procházet objekty či body polygonů a do výsledného textu přidávat informace z nich. Doba zpracování byla ale kvadraticky závislá na počtu cyklů (tedy např. počtu bodů). Proto byl algoritmus upraven tak, aby se doba prodlužovala s počtem cyklů pokud možno lineárně.

Např. výpis informací o objektech bodů v půdorysu níže uvedeným zápisem v textovém objektu vloženým též do půdorysu dosud trval asi 3 vteřiny pro 5000 bodů. Nyní se za jednu vteřinu zpracuje 100000 bodů.

\_\_\_\_\_\_\_\_\_\_\_\_\_\_\_\_\_\_\_\_\_\_\_\_\_\_\_\_\_\_\_\_\_\_\_\_\_\_\_\_\_\_\_\_\_\_\_\_\_\_\_\_\_\_\_\_\_\_\_\_\_\_\_\_\_\_\_\_\_\_\_\_\_\_\_\_\_\_\_\_\_\_

 $\{put0(ii,0)\}\$  $\{SetObjSub\}$ {WHILE IsObj and ii<100000}

{BLOCK nameStd="Bod (M)"}

{put0(ii, ii+1)}{ii.0}: {PX}, {PY}, {PZ}, {name}, {PName}, {PNCode}, {PTCode1}, {PTCode2}

 $\mathcal{L}_\text{max}$  , and the contribution of the contribution of the contribution of the contribution of the contribution of the contribution of the contribution of the contribution of the contribution of the contribution of t

{BLOCK 1}{NextObj}

• Podobné výpisy informací dávají možnost vypsat údaje podle různých kritérií a velmi variabilním způsobem ale sestavení vhodného předpisu je již činnost z oblasti programování. Pro usnadnění použití lze v dialogu **Vložení substitučního slova** tlačítkem **F** >> vyvolat nabídku funkcí použitelných v substitucích, kde do podnabídky **Cykly a posuny po objektech** bylo v této verzi doplněno několik ukázkových příkladů.

## *Parcely*

- Funkce pro hledání parcel na trase zadaného polygonu nyní umožňuje zjištěné parcely
	- vypsat do textového okna,
	- vybrat parcely v dokumentu nebo
	- parcely zapsat jako výsledek hledání pro dialog Uspořádání objektů.

#### *DMT*

• Byla zavedena nová funkce pro úpravu obalu modelu terénu **Upravit obal po trojúhelnících**. Funkce umožňuje myší označit trojúhelníky, které se změní na obalové nebo obráceně. Spolu se změnou trojúhelníka se změní i vlastnost Obalová u příslušných spojnic bodů modelu.

Lze též zapnout přepínač, který zajistí, že se po označení jednoho trojúhelníka změní vlastnost celé skupiny trojúhelníků ohraničené povinným spojnicemi.

Funkci lze vyvolat z menu DMT / Trojúhelníky.

- **Přepínač Osvětlení plochy DMT** na liště Model nyní přepne osvětlení pro všechny priority trojúhelníků, je-li zobrazení plochy nastaveno podle priorit.
- Pro tvorbu modelu terénu lze nyní použít jako vstup i soubor **LAZ**, což je komprimovaná verze souboru LAS.
- Byla zavedena i podpora formátu **LandXML**, který slouží pro uchování prostorových struktur, a to jak na vstupu pro vytvoření modelu terénu tak při exportu modelu.
- Vytvořit model terénu lze nově i z rastrového formátu GeoTiff. Model terénu lze do GeoTiff též exportovat, protože se jedná o rastrový formát, je třeba zvolit krok, ve kterém budou z modelu zjišťovány výšky, a též hodnotu (NoData), která se má zapsat jako výška v bodech rastru, které jsou mimo platnou plochu modelu.

#### *Rastry*

• Pro **rastry v půdorysu** byla u volby průhledné barvy přidána volba tolerance barvy v rozsahu 0-255. Jednotlivé barevné složky RGB jsou určeny čísly v rozsahu 0-255 a tolerance se aplikuje na každou složku samostatně. Je-li tedy tolerance nastavena např. na 10 a všechny 3 složky zvolené průhledné barvy mají hodnotu 100, pak průhledná barva bude každá barva se složkami v rozsahu od 90 do 110.

## *Cesty*

- **Doplnění 3 nových funkcí na změnu objektu z obecného na nadstavbový** volaných z menu Cesty > Vložení základního objektu ->.
	- **Změna vybraného polygonu na polygon PO cest**
	- **Změna vybraného řezu na řez PO cest**
	- **Změna vybraného řezu na řez PF cest**
		- první převedený řez v sestavě bude řez původním terénem a každý další v sestavě bude doplňkový řez
- **doplněna možnost zadání prefixu a postfixu do názvů hladin** (Tlačítko Prefixy a postfixy hladin…) před generováním řezů. Cílem je detailnější členění objektů v situaci dle hladin, aby šly snadno později cíleně nastavovat (vypínat, měnit atributy objektů jen nad jedním polygonem, …)
	- prefix je text, který se použije před jménem standardní hladiny
	- postfix je text, který se použije za jménem standardní hladiny
	- Např. hladina polygonu je od této verze definována takto: {PREFIXHL} POLYGONY\_SITUACE\_PO{POSTFIXHL}. Pokud uživatel zadá prefix="HRADEC\_" a postfix="\_152", tak se objekty podélného polygonu umístí do hladiny pod názvem: HRADEC\_POLYGONY\_SITUACE\_PO\_152.
	- pokud se nezadá ani prefix, ani postfix, použijí se standardní hladiny jako dříve
	- zadané prefixy a postfixy se použijí u všech hladin objektů, které výpočet vygeneroval nebo použil, tedy u hladin polygonů.
	- pokud uživatel dodatečně přidá nové podobjekty na sestavu řezů nebo na polygon podélného řezu (tzv. základní objekty), tak se pro tyto podobjekty použijí prefixy a postfixy z těchto základnách objektů. Při kopírování stávajících objektů se hladina u nakopírovaného objektu nemění !

#### *Toky*

- **Dodatečné přidání řezu břehem** nad vybraným polygonem do existující sestavy řezů
	- funkce je dostupná v kontextovém menu "+ Přidání "+NazevPlg+" do existující sestavy řezů vygenerované dříve nad danou osou toku
	- polygon, nad kterým se má doplnit řez břehem musí být nadstavbový polygon PO toků
	- polygon břehu v situaci musí být vložen na polygon osy toku
	- pokud je polygon pojmenován PB, LB nebo Bx, LD, PD, tak se použijí grafické atributy příslušného řezu v sestavě automaticky, jinak je bude muset uživatel ve vlastnostech řezu dodatečně nastavit
	- polygon se automaticky přesune do hladiny "POLYGONY\_SITUACE\_PO\_BREHY" nebo "POLYGONY\_SITUACE\_PO\_PATY"

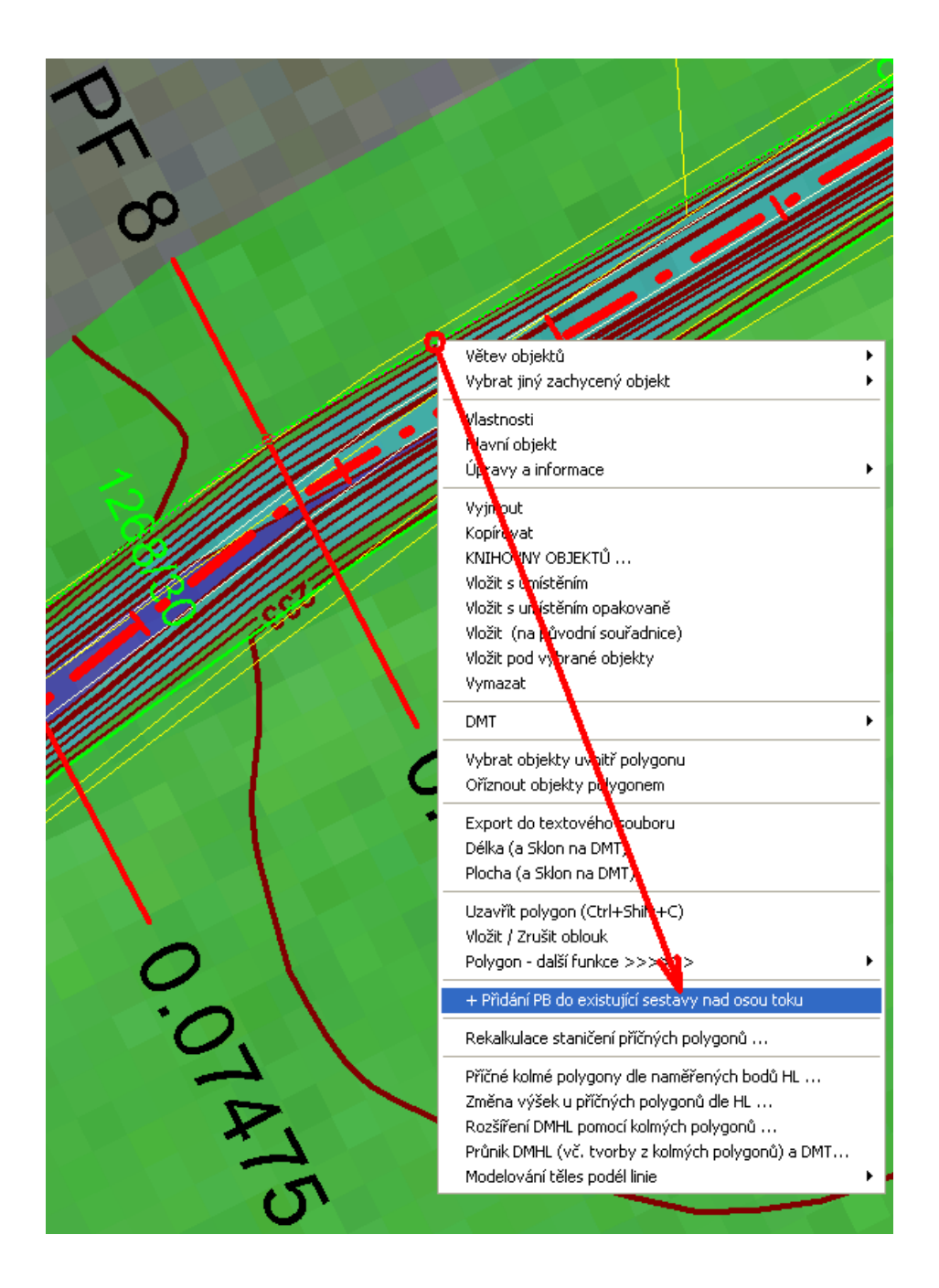

- Doplnění 3 nových funkcí na změnu objektu z obecného na nadstavbový volaných z menu Toky -> Vložení základního objektu ->
	- **Změna vybraného polygonu na polygon PO toků**
		- nutné pro možnost kontextové funkce pro přidání řezu do existující sestavy
		- akceptují se názvy polygonů: OSA,PB,LB,B1,B2,B3,B4,B5,B6,LD,PD a dle nich se nastaví příslušná vlastnost nadstavbového polygonu a správná hladina
	- **Změna vybraného řezu na řez PO toků**
		- akceptují se názvy řezů: OSA,PB,LB,B1,B2,B3,B4,B5,B6,LD,PD a dle nich se nastaví příslušná vlastnost nadstavbového podélného řezu
	- **Změna vybraného řezu na řez PF toků**
		- první převedený řez v sestavě bude řez původním terénem a každý další v sestavě bude doplňkový řez
- **Doplněna možnost zadání prefixu a postfixu do názvů hladin (Tlačítko Prefixy a postfixy hladin**…) před generováním řezů. Cílem je detailnější členění objektů v situaci dle hladin, aby šly snadno později cíleně nastavovat (vypínat, měnit atributy objektů jen nad jedním polygonem, ...)
	- prefix je text, který se použije před jménem standardní hladiny
	- postfix je text, který se použije za jménem standardní hladiny
	- Např. hladina polygonu je od této verze definována takto: {PREFIXHL} POLYGONY\_SITUACE\_PO{POSTFIXHL}. Pokud uživatel zadá prefix="HRADEC\_" a postfix="\_152", tak se objekty podélného polygonu umístí do hladiny pod názvem: HRADEC\_POLYGONY\_SITUACE\_PO\_152.
	- pokud se nezadá ani prefix, ani postfix, použijí se standardní hladiny jako dříve
	- zadané prefixy a postfixy se použijí u všech hladin objektů, které výpočet vygeneroval nebo použil, tedy u hladin polygonů.
	- pokud uživatel dodatečně přidá nové podobjekty na sestavu řezů nebo na polygon podélného řezu (tzv. základní objekty), tak se pro tyto podobjekty použijí prefixy a postfixy z těchto základnách objektů. Při kopírování stávajících objektů se hladina u nakopírovaného objektu nemění !

#### *Kanalizace*

• **Doplnění 2 nových funkcí na změnu objektu z obecného na nadstavbový** volaných z menu Kanalizace -> Vložení základního objektu ->

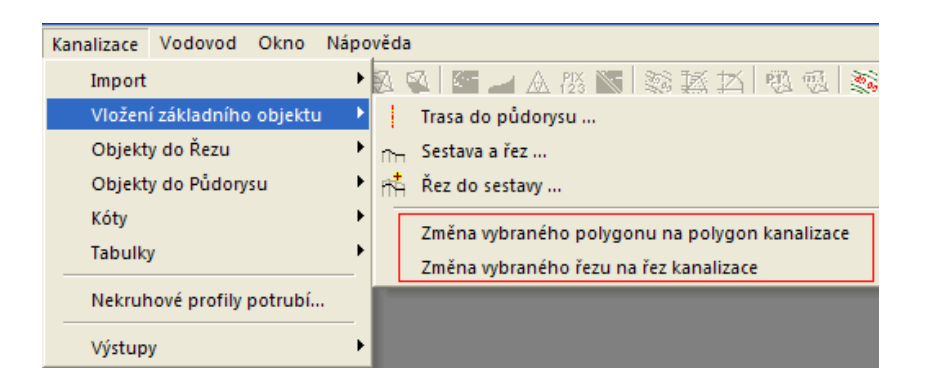

- **Změna vybraného polygonu na polygon kanalizace**
- **Změna vybraného řezu na řez kanalizace**
- **Doplněna možnost zadání prefixu a postfixu do názvů hladin (Tlačítko Prefixy a postfixy hladin**…) před generováním řezů. Cílem je detailnější členění objektů v situaci dle hladin, aby šly snadno později cíleně nastavovat (vypínat, měnit atributy objektů jen nad jedním polygonem, ...)
	- prefix je text, který se použije před jménem standardní hladiny
	- postfix je text, který se použije za jménem standardní hladiny
	- Např. hladina polygonu je od této verze definována takto: {PREFIXHL} POLYGONY\_SITUACE\_PO{POSTFIXHL}. Pokud uživatel zadá prefix="HRADEC\_" a postfix="\_152", tak se objekty podélného polygonu umístí do hladiny pod názvem: HRADEC\_POLYGONY\_SITUACE\_PO\_152.
	- pokud se nezadá ani prefix, ani postfix, použijí se standardní hladiny jako dříve
	- zadané prefixy a postfixy se použijí u všech hladin objektů, které výpočet vygeneroval nebo použil, tedy u hladin polygonů.
	- pokud uživatel dodatečně přidá nové podobjekty na sestavu řezů nebo na polygon podélného řezu (tzv. základní objekty), tak se pro tyto podobjekty použijí prefixy a postfixy z těchto základnách objektů. Při kopírování stávajících objektů se hladina u nakopírovaného objektu nemění !

## *Vodovod*

- **Doplnění 2 nových funkcí na změnu objektu z obecného na nadstavbový** volaných z menu Vodovod -> Vložení základního objektu ->
	- **Změna vybraného polygonu na polygon vodovodu**
	- **Změna vybraného řezu na řez vodovodu**
- **Doplněna možnost zadání prefixu a postfixu do názvů hladin (Tlačítko Prefixy a postfixy hladin**…) před generováním řezů. Cílem je detailnější členění objektů v situaci dle hladin, aby šly snadno později cíleně nastavovat (vypínat, měnit atributy objektů jen nad jedním polygonem, ...)
	- prefix je text, který se použije před jménem standardní hladiny
	- postfix je text, který se použije za jménem standardní hladiny
	- Např. hladina polygonu je od této verze definována takto: {PREFIXHL} POLYGONY\_SITUACE\_PO{POSTFIXHL}. Pokud uživatel zadá prefix="HRADEC\_" a postfix="\_152", tak se objekty podélného polygonu umístí do hladiny pod názvem: HRADEC\_POLYGONY\_SITUACE\_PO\_152.
	- pokud se nezadá ani prefix, ani postfix, použijí se standardní hladiny jako dříve
	- zadané prefixy a postfixy se použijí u všech hladin objektů, které výpočet vygeneroval nebo použil, tedy u hladin polygonů.
	- pokud uživatel dodatečně přidá nové podobjekty na sestavu řezů nebo na polygon podélného řezu (tzv. základní objekty), tak se pro tyto podobjekty použijí prefixy a postfixy z těchto základnách objektů. Při kopírování stávajících objektů se hladina u nakopírovaného objektu nemění !